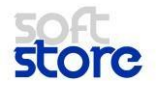

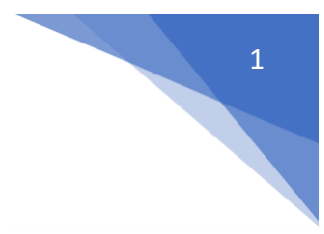

## **Portuguese Localization Pack for Portugal**

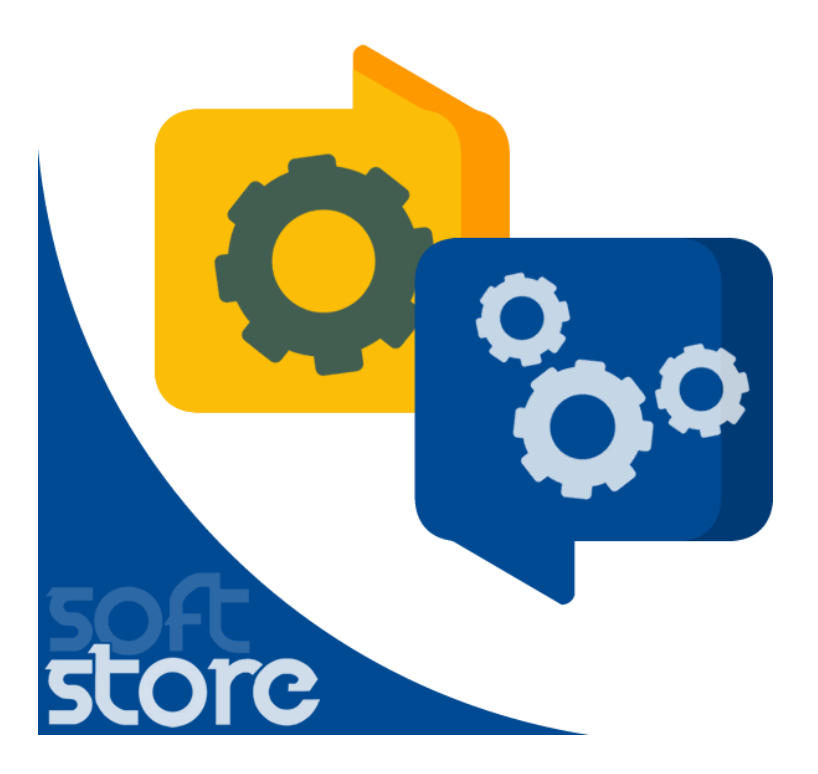

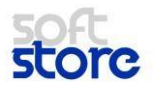

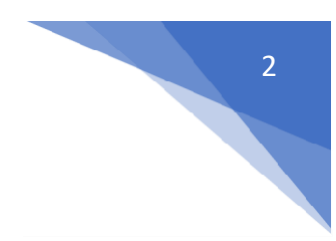

### **IBAN**

#### **Description**

The Bank NIB Code feature is an aid in filling in bank information for Customers, Vendors and other bank accounts. In addition to assisting in completing information, it also validates the submitted information.

#### **Contextualization Standard Functionality**

Standard NAV functionality only allows you to configure IBAN for bank accounts. Its format is validated, but when the format is not respected the system triggers a warning message and allows it to proceed.

IBAN can be configured on the following pages:

- Company information
- Customer bank account
- Vendor bank account
- Bank accounts

#### **Description of extension to standard functionality**

For Bank NIB Codes functionality, the following fields have been added to the Company Information,

Customer Bank Account, Vendor Bank Account, and Bank Accounts pages:

- CCC Bank No
- CCC Bank Branch No.
- CCC Bank Account No.
- CCC Control Digits
- CCC No.

#### Payments

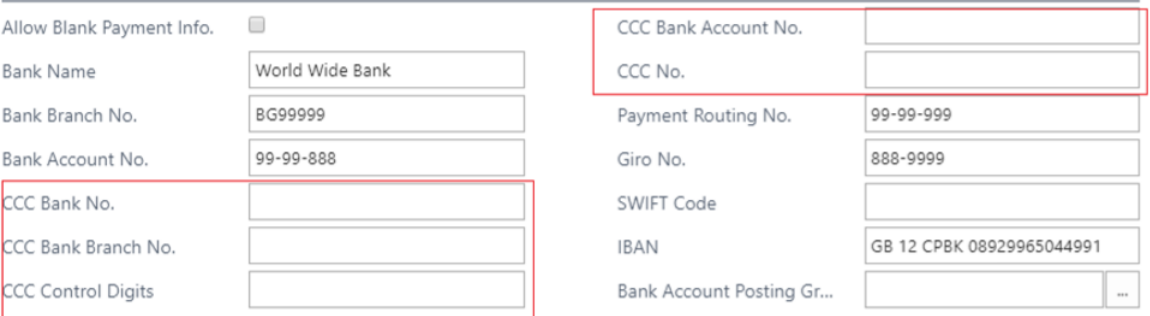

A change of any field, changes the value of the NIB number field. Changing the value of NIB number field causes changes to the values of the remaining fields. Thus, if all NIB fields are filled, the NIB and IBAN fields will be filled in automatically. If NIB number field is filled, the remaining fields will be filled.

Softstore SA Validations of bank NIB codes are performed according to the corresponding structure. A bank NIB

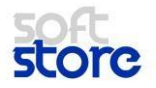

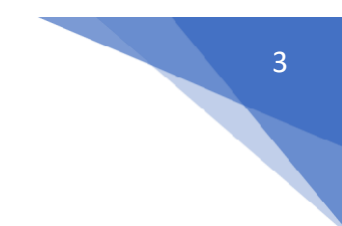

code contains 21 digits and must meet the following requirements:

- The first four digits identify the bank in which the account was opened
- The next four digits identify the branch code (which can be zeros if the bank does not use this reference)
- The next eleven digits identify the account number (adjusted with leading zeros)
- The last two digits are used to control purposes

Bank NIB Codes functionality respects standard functionality. Thus, if the IBAN field is filled in, the NIB fields will be automatically filled respecting the formatting. However, validations of the NIB fields are not performed.

### **Cash-Flow**

#### **Description**

The Cash Flow feature is intended to enable Cash Flow map extraction by the Direct Method through financial settings.

#### **Contextualization Standard Functionality**

NAV Standard has no functionality that meets the need for cash flow mapping.

#### **Description of extension to standard functionality**

The Cash Flow Statement is a financial statement that works for the Accounting Standardization System (SNC) that presents the variation of cash values between periods and evaluates the company's cash flow in the most important areas of the financial cycle, such as:

- Operability
- **Investment**
- **Finances**

A company presents cash flow from operating, investing and finance activities related to the business. Activity classification allows users to assess the impact of these activities in terms of the company's financial position and in terms of cash and immediate availabilities. This information is used to evaluate the relationships between activities.

For this functionality a Table was created in which the Cash Flow codes must be configured. These should be associated with a Grade 2 code and a Grade 1 code:

You can select a default cash flow code for each chart of accounts ledger account. Thus, when transactions are recorded, the accounting movement will have associated this code. To require a Cash Flow Code to be associated at registration, on the Account tab, you must select the "Cash-flow code associate" checkbox.

To specify a default code used whenever the account has a movement, on the Account tab, enter the desired value in the field "Cash-flow code".

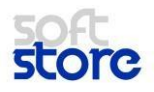

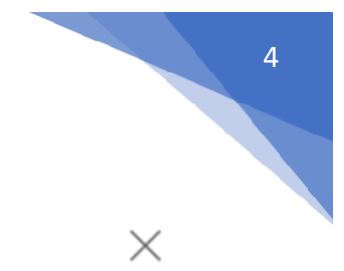

### 1005 · Tangible Fixed Assets

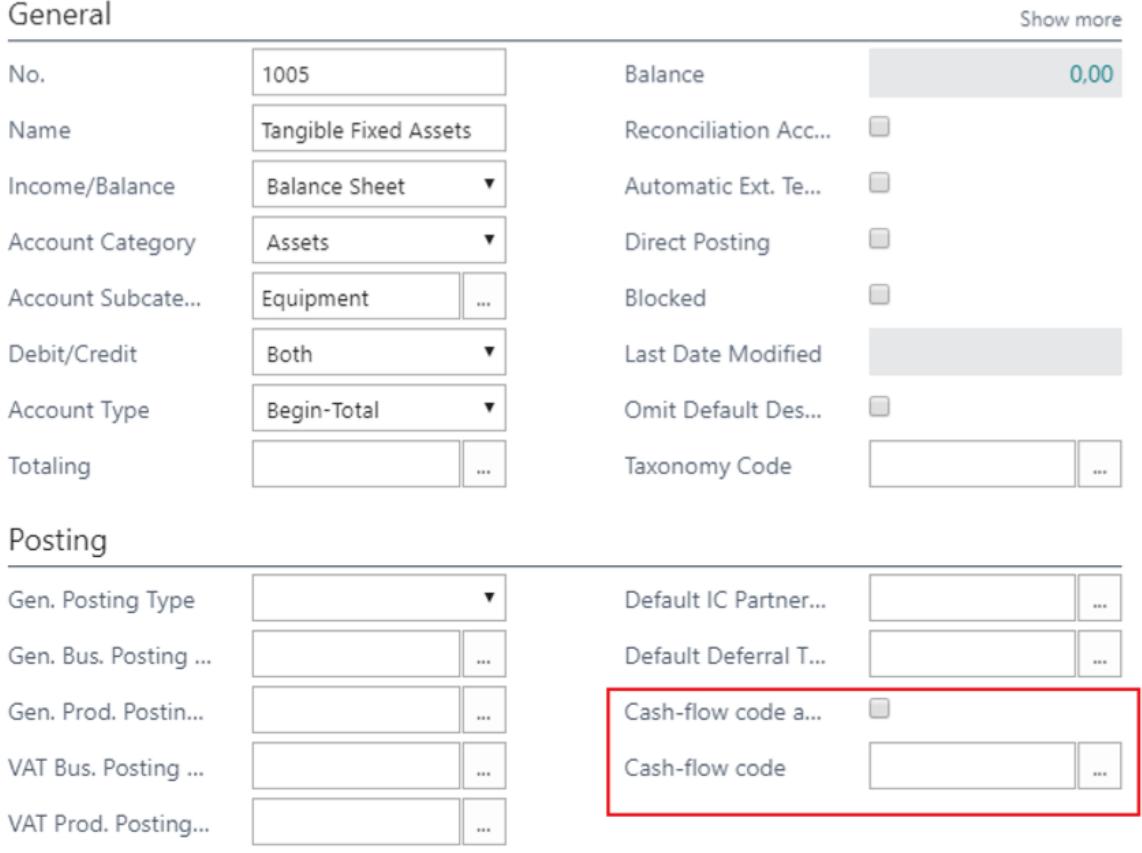

If there is no default cash flow code in the ledger account, the code will be required at registration. You can print the Cash Flow map for a Start Date and End Date for a set of accounts. Through the settings made the system will perform the calculations.

## **Chart of Accounts - Check Function**

#### **Description**

The Chart of Accounts - Hierarchical Structure feature makes changes to the chart of accounts structure to match the national parameters and allows you to perform a chart check consistency function.

#### **Contextualization Standard Functionality**

NAV Standard allows you to indentify the chart of accounts and manually fill in the value of the Trade / Balance field. The chart of accounts is sorted by code.

**Description of extension to standard functionality**

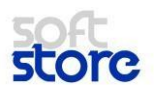

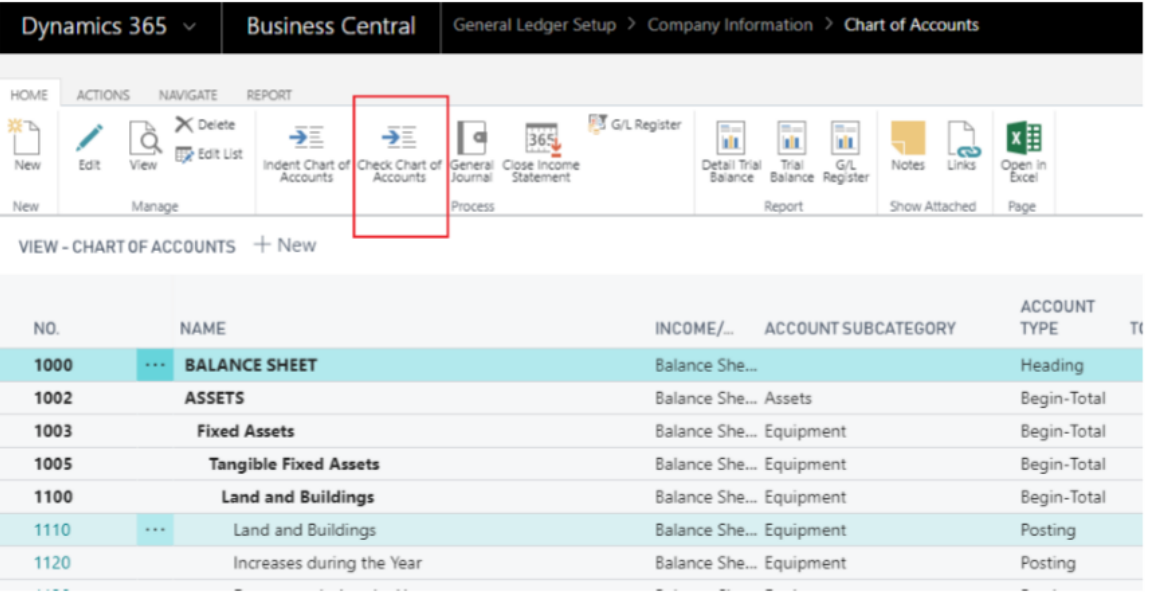

In the chart of accounts the following changes were made:

- Function Check Chart of Accounts. This function checks consistency and completes the chart of accounts. This option allows:
- Calculate Sum Field For all larger accounts, the Sum field is automatically calculated based on the value of the No. field. For example, accounts with the format ABCD should automatically add all registration accounts in the ABCD filter
- Verify that the length of the account number is correct
- Verify that each Loss and Winning account has a value for the Settlement Account field

# **Chart of Accounts - CG Account Sheet (Taxonomies)**

#### **Description**

Added a new field: Taxonomy Code.

#### **Description of extension to standard functionality**

The following field has been added:

• Taxonomy Code - codification of each accounting movement account in order to allow the automatic completion of some of the tables in annexes A and I of IES (Simplified Business Information), namely those related to the balance sheet and income statement. It is also used for SAF-T functionality.

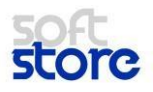

#### EDIT - G/L ACCOUNT CARD

### 1005 · Tangible Fixed Assets

General

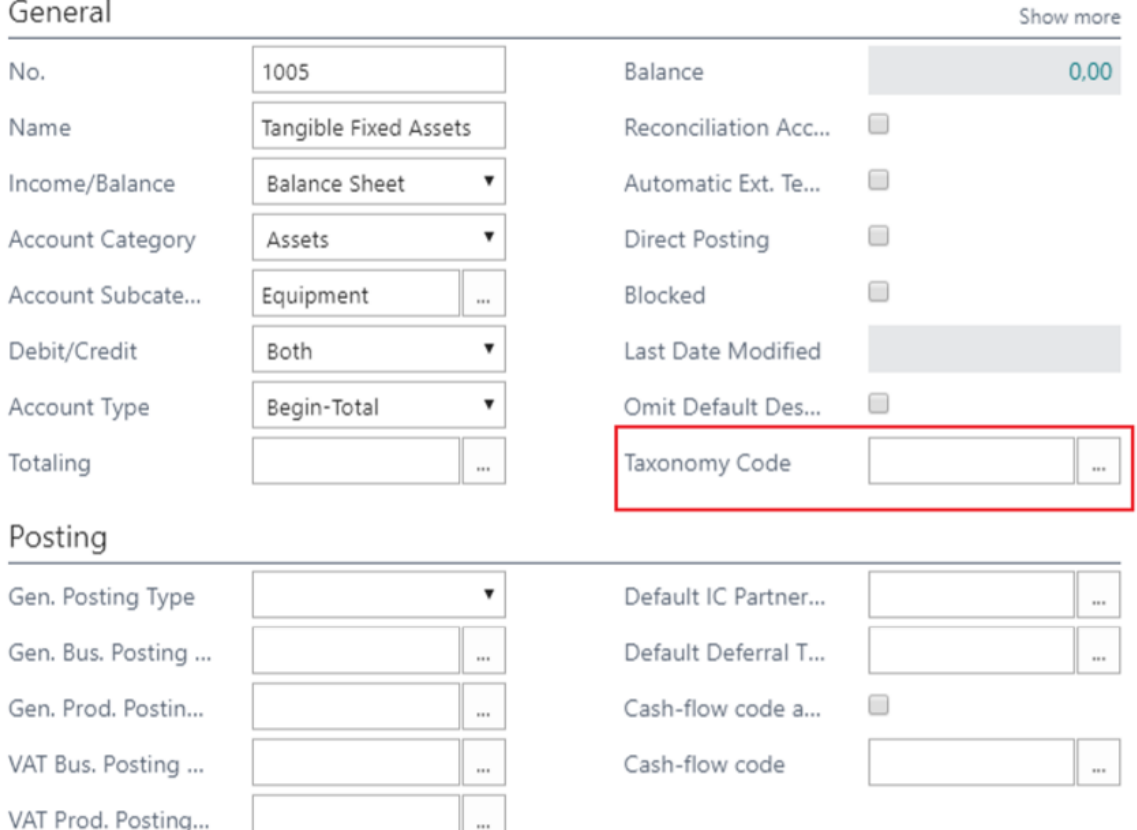

### **Portuguese Check**

#### **Description**

The Portuguese Checks feature allows NAV to adapt to Portuguese grammar rules for local currency as well as other currencies.

#### **Contextualization Standard Functionality**

NAV Standard is adapted to respond to English language and currencies.

#### **Description of extension to standard functionality**

The Portuguese Checks feature ensures that the system is adapted to the Portuguese language with regard to foreign exchange. For example, the word "hundreds" ends with a plural "s", but only if it is a number rounded to hundreds. The word "thousand" never ends with an "s", even if it is plural.

In addition to the adjustments mentioned, in the general ledger configuration two fields were created to perform the local currency configuration:

- Currency Decimal Unit Text the text of the decimal currency must be defined
- Curr. Dec. Unit Decimal Places decimal places

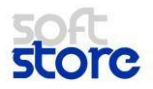

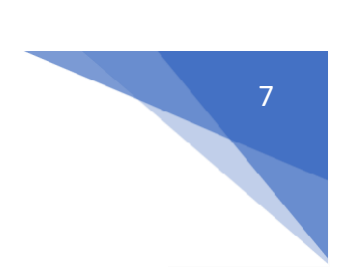

### General Ledger Setup

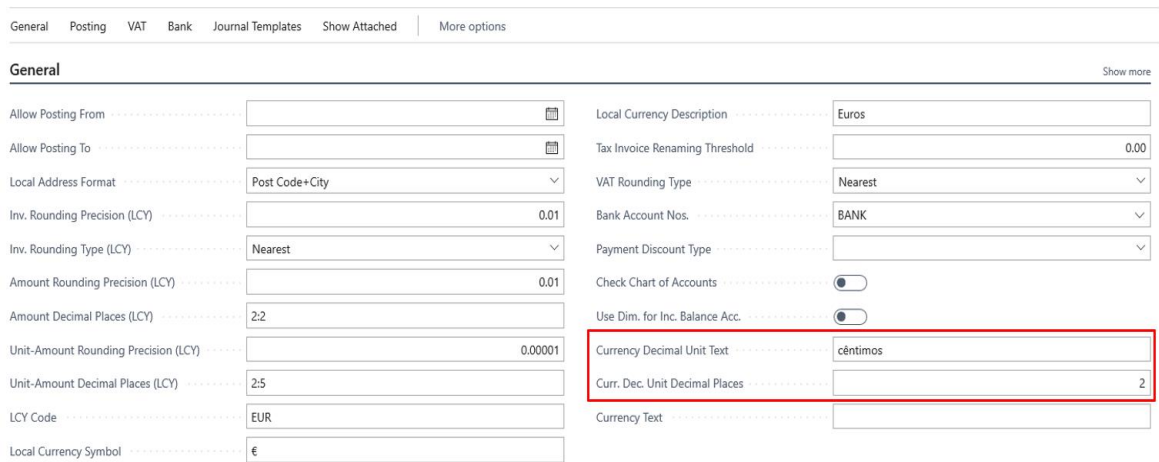

In the Currencies form, you can define the text of the decimal currency - field Description Decimal Unit and the decimal places of a given currency - field No. Houses Decimal Unit.